#### Detecting and Measuring IPv4 and IPv6 NAT

#### Alejandro Acosta, Agustín Formoso LACNIC Labs

#### *LACNIC 27 - May 2017, Foz do Iguaçu*

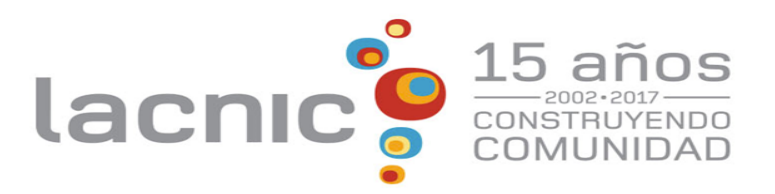

## How much NAT exists?

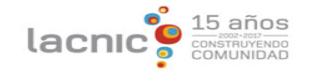

# How much NAT exists? Is there NAT66?

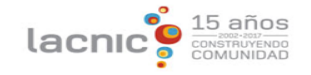

### Measuring NAT from the browser

- Detecting if a browser is behind a NAT box by running a piece of JavaScript code
	- The usual approach for async resource fetching: **XMLHttpRequest**
		- Doesn't support STUN requests
	- However **WebRTC** is now being implemented in major browsers and supports STUN requests.
		- Exposes the STUN response available to the JavaScript code that created the RTC Peer Connection.
		- Completely transparent to the end user.

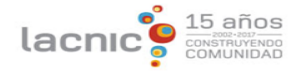

#### WebRTC & STUN

- **WebRTC** is a free, open specification that provides browsers and mobile applications with Real-Time Communications (RTC) capabilities via simple APIs
- **STUN** (Simple Traversal of UDP through NATs (Network Address Translation)) is a protocol for assisting devices behind a NAT firewall or router with their packet routing
	- RFC 5389 redefines the term STUN as 'Session Traversal Utilities for NAT' (voip-info.org/wiki/view/STUN)

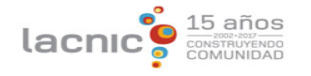

- 1. A Javascript testing probe is hosted in a participating web property
	- a. A user visiting any one of these websites triggers the JS script, which is loaded and executed by the browser

lacn

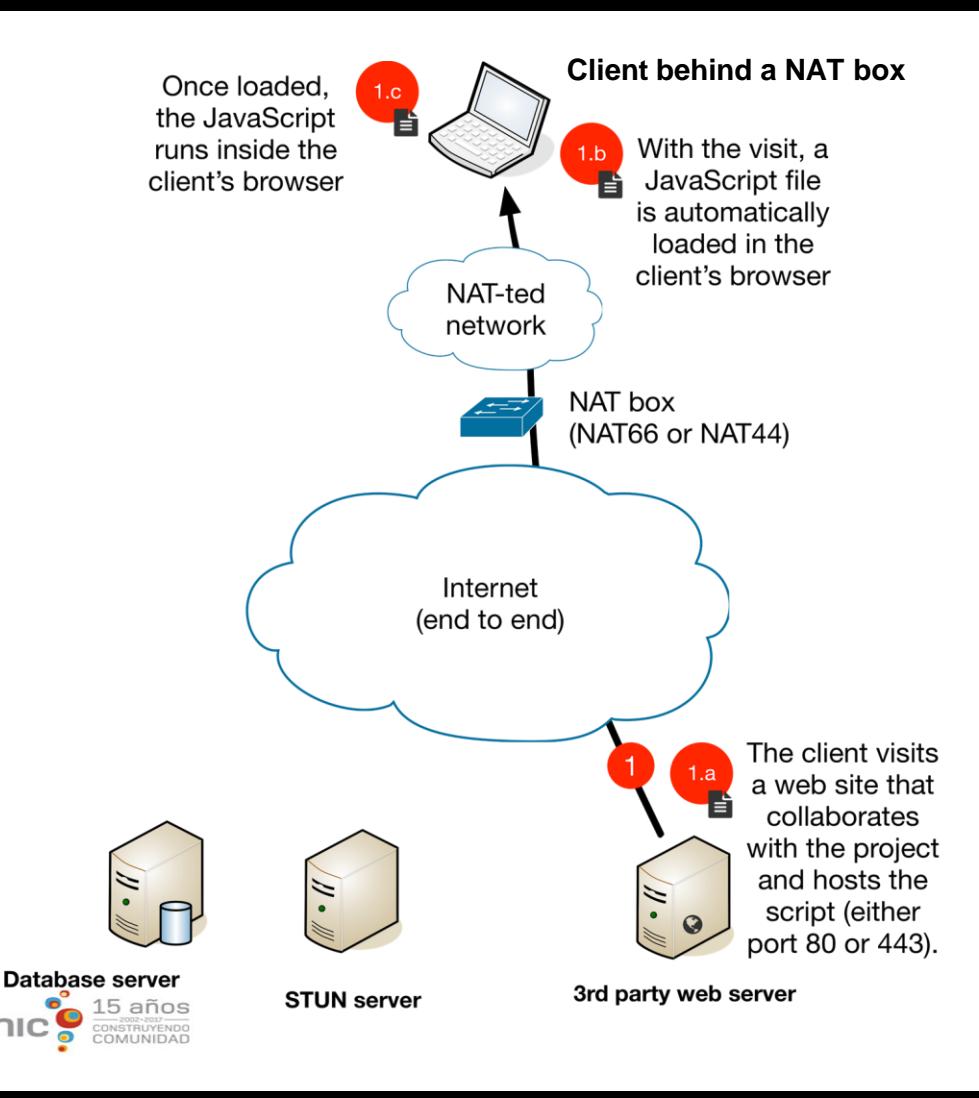

- 1. A Javascript testing probe is hosted in a participating web property
	- a. A user visiting any one of these websites triggers the JS script, which is loaded and executed by the browser
	- b. Runs silently in background

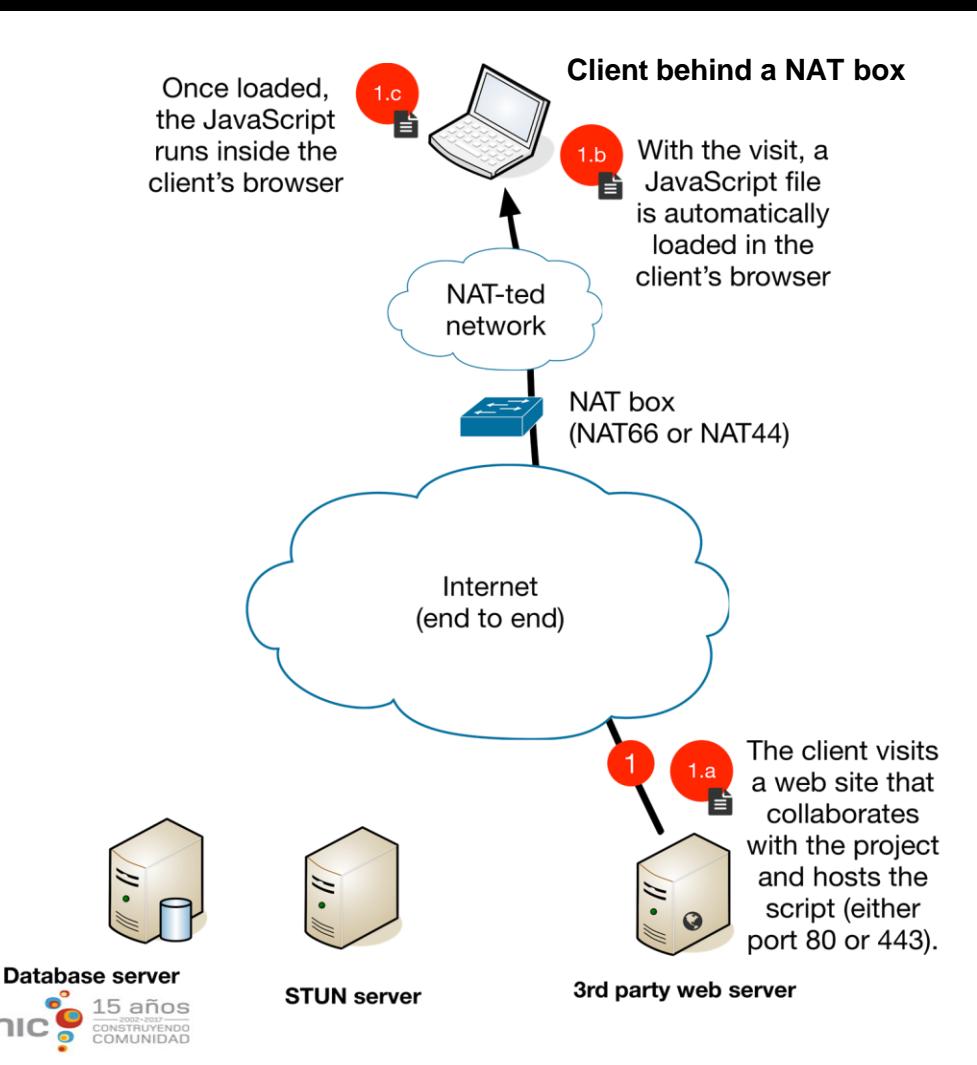

- 1. A Javascript testing probe is hosted in a participating web property
	- a. A user visiting any one of these websites triggers the JS script, which is loaded and executed by the browser
	- b. Runs silently in background
- 2. The hosts talks with the STUN Server

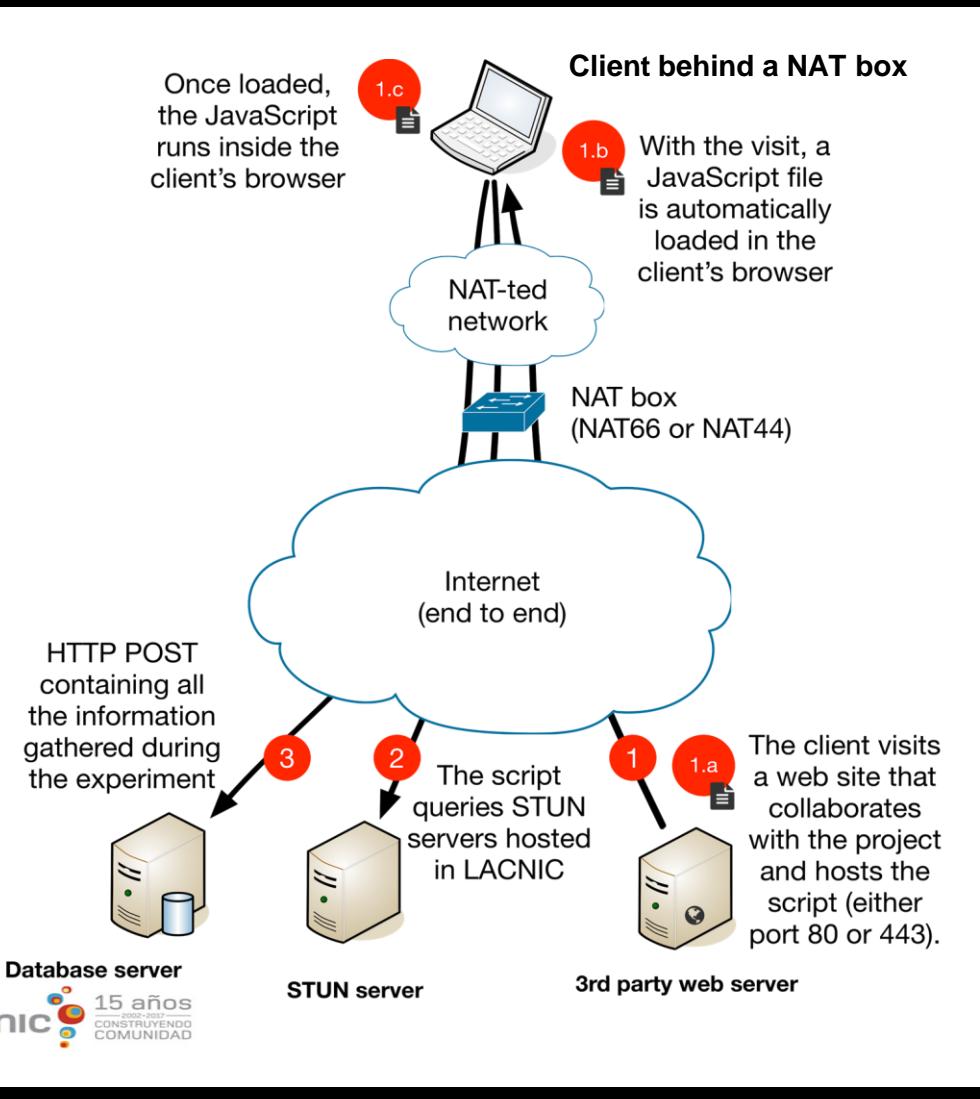

- 1. A Javascript testing probe is hosted in a participating web property
	- a. A user visiting any one of these websites triggers the JS script, which is loaded and executed by the browser
	- b. Runs silently in background
- 2. The hosts talks with the STUN Server
- 3. POST the results back to a central collector

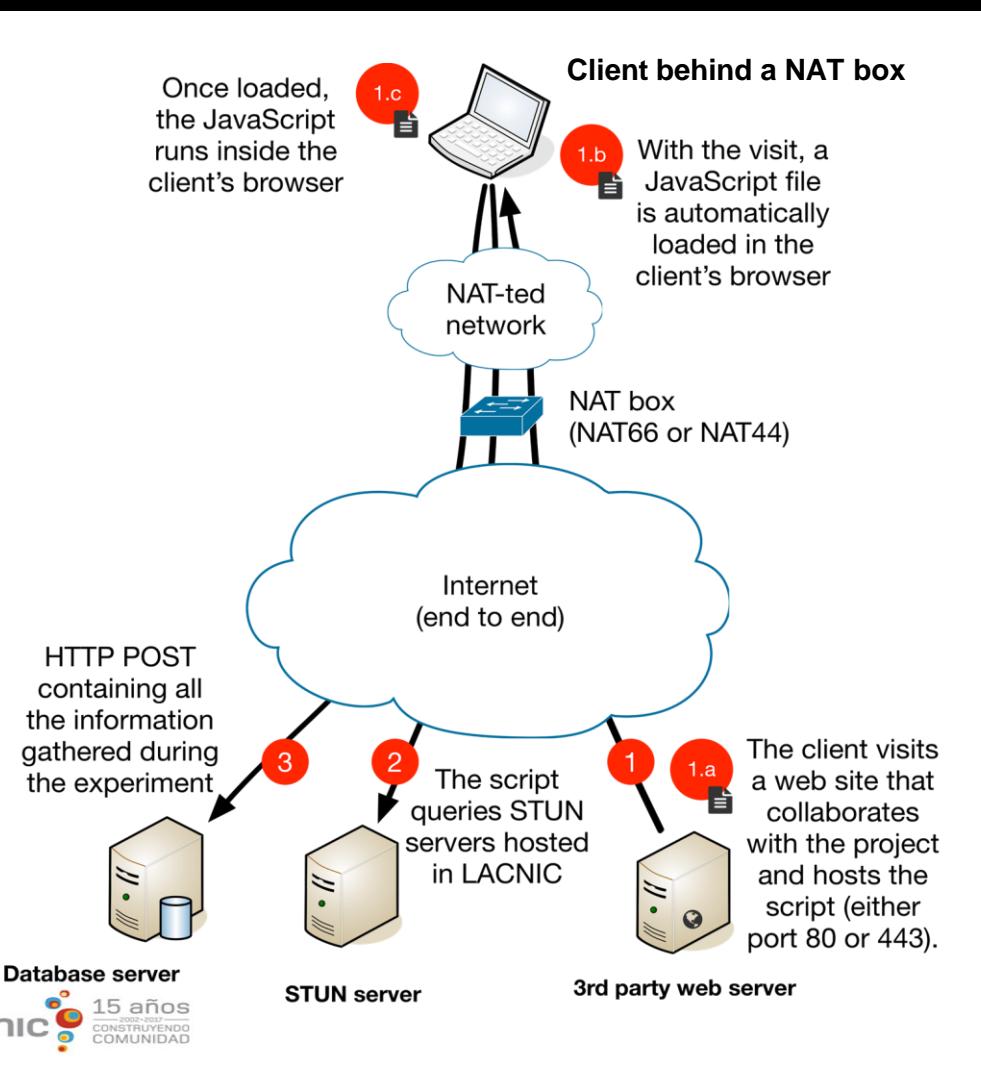

### How does it work? (in short)

- The JS script will instance two (or three) "**new RTCPeerConnection**" targeting
	- localhost
	- v4-only (and v6-only) STUN servers hosted by LACNIC.
- Localhost or the STUN servers answer back with information regarding the client's host addresses and the client's perceived addresses from the the public Internet – When the responses do not match, the user is behind NAT
- Results are posted to a central collector database

Note: Currently running Stuntman version 1.2.8 (<http://www.stunprotocol.org/>) on Ubuntu 13.04. Two separate servers, one for IPv4 and one for IPv6

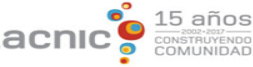

#### Some results

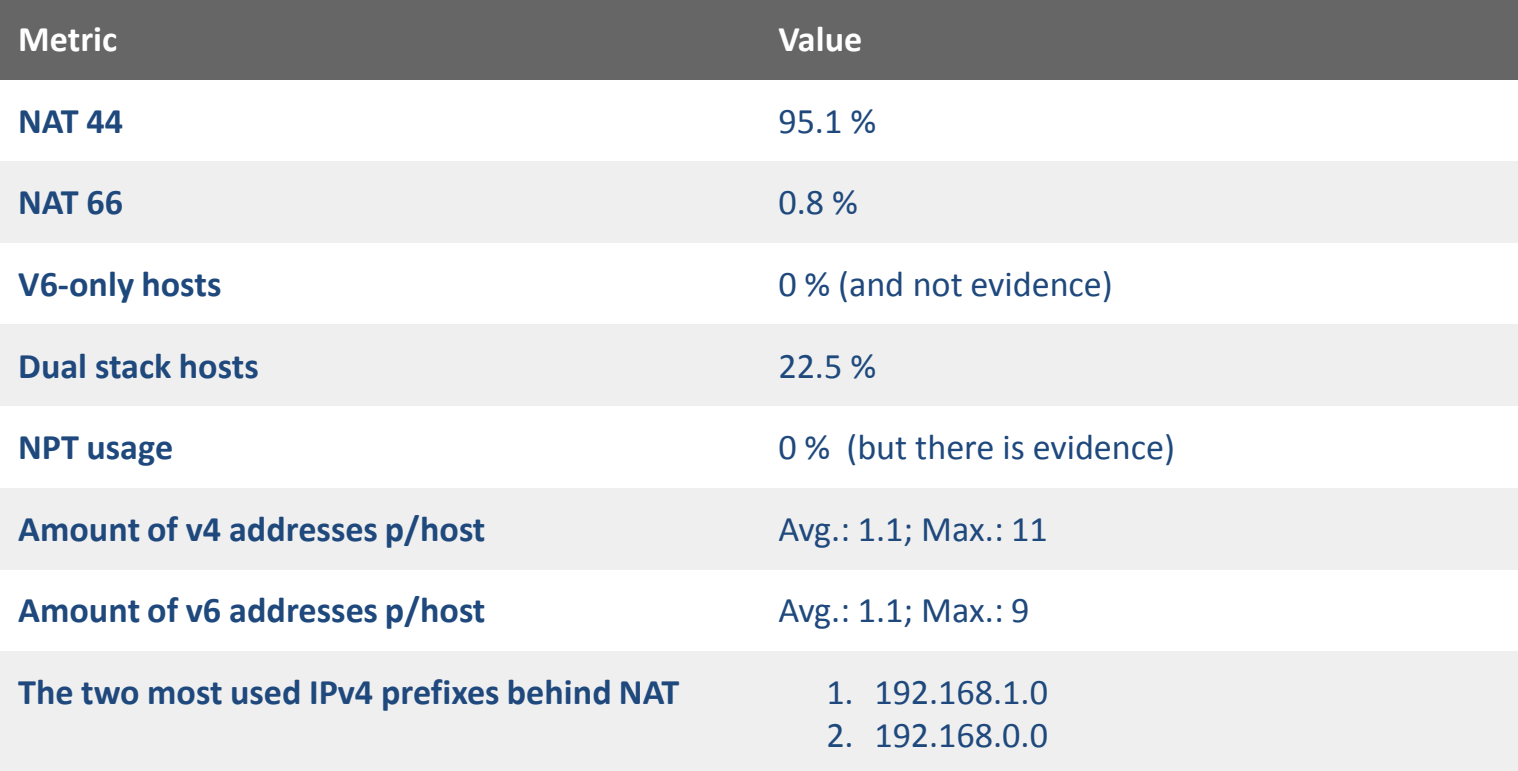

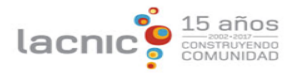

#### NAT66 example output

```
alejandro@simon:~$ ./nat measurements.py NAT66
('Natted IPv6 Host', ['2800:XX::2'], 'IPv6 private addresses: ', [['fd00:88aa:cafe::3']])
('Natted IPv6 Host', ['2001:XX:abdc'], 'IPv6 private addresses: ', [['fc00:XX:abcd']])
('Natted IPv6 Host', ['2a03:XX::9e'], 'IPv6 private addresses: ', 
  [['fdd8:a2de:468c:72::107e']])
('Natted IPv6 Host', ['2001:XX:c44c'], 'IPv6 private addresses: ', [['2001:XX:ff31']])
('Natted IPv6 Host', ['2001:XX:ce0d'], 'IPv6 private addresses: ', 
  [['4006:e024:680:ce0c:3435:ed62:b2a9:5f60']])
('Natted IPv6 Host', ['2001:XX:ce0d'], 'IPv6 private addresses: ', 
  [['4006:e024:680:ce0c:3435:ed62:b2a9:5f60']])
('Natted IPv6 Host', ['2001:XX:3ad5'], 'IPv6 private addresses: ', [['2001:XX:3ad5']])
('Natted IPv6 Host', ['2001:XX:8678'], 'IPv6 private addresses: ', [['2001:XX:fe99']])
('Natted IPv6 Host', ['2001:XX:77d8'], 'IPv6 private addresses: ', [['2001:XX:fedc']])
('Natted IPv6 Host', ['2001:XX:1005'], 'IPv6 private addresses: ', [['2001:XX:fffb']])
```
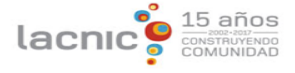

#### NAT44 example output

```
alejandro@simon:~$ ./nat measurements.py NAT44
('Natted IPv4 Host', [['172.16.29.52']], 'public', [['196.XX.114']])
('Natted IPv4 Host', [['10.200.41.45']], 'public', [['200.XX.253']])
('Natted IPv4 Host', [['10.181.28.199']], 'public', [['201.XX.37']])
('Natted IPv4 Host', [['10.0.80.227']], 'public', [['208.XX.64']])
('Natted IPv4 Host', [['192.168.177.1'], ['192.168.224.1'], ['192.168.0.11']], 'public', 
  [['186.XX.95']])
```
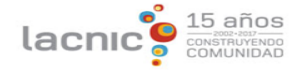

#### Let's review the results of NAT66 (just for fun)

• Looks like the "private" address the people tends to use is ULA, good!

• But the squatters are there, just like in old IPv4-land: *'4006:e024:680:ce0c:3435:ed62:b2a9:5f60', not so good!*

• We also found cases testing positive for NAT66 using the same addresses within the same /64

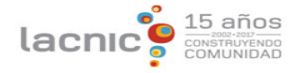

#### What about CGN?

- Running with RIPE Atlas
	- 307 Probes (all of them in LAC)
	- $-$  >18.000 tests so far
	- **Traceroute** 
		- About 40 findings with 100.64.0.0/10 in the path

(we need to improve this test)

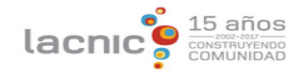

#### Want to try? [https://natmeter.labs.lacnic.net/script/](https://natmeter.labs.lacnic.net/script/?lang=en)

• [Safari, IE and Edge not](https://developer.mozilla.org/en-US/docs/Web/API/RTCPeerConnection/RTCPeerConnection#Browser_compatibility) supported...yet \*

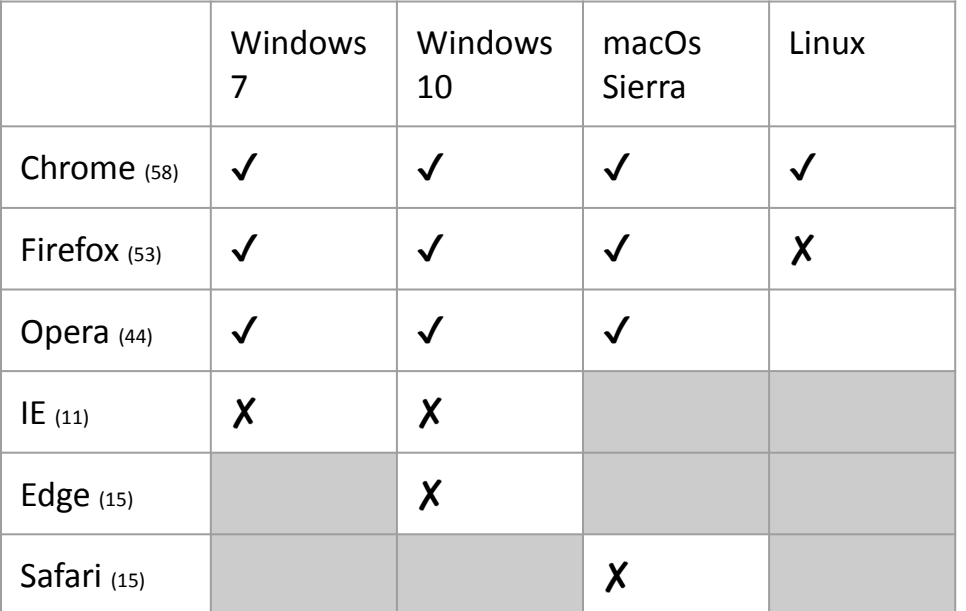

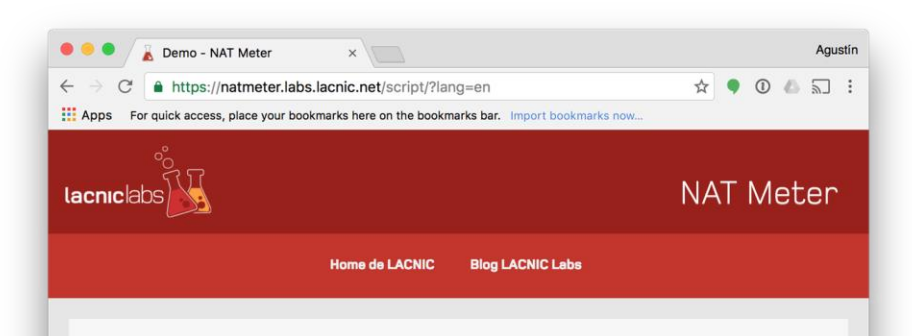

#### **STUN script demo**

The following demo makes a STUN/TURN request to LACNIC servers, and posts the results to a central database in order to build regional stats.

#### STUN/TURN server response:

#### **D NELWORK-COSL DD**

15 años

[STUN] : a=candidate:2370302700 2 udp 2113937150 192.168.0.169 51943 typ host generation 0 network-cost 50

- [STUN] : Looking for client's public address(es)...
- [STUN] : Looking for cookies...
- [STUN] : Posting results to central database...
- [STUN] : Thank you for checking out this demo!

\* MDN - **RTCPeerConnection** documentation

#### Want to contribute?

*Please contact us: [agustin @ lacnic.net](mailto:agustin@lacnic.net) [alejandro @ lacnic.net](mailto:alejandro@lacnic.net)*

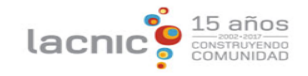

#### Some final notes

- The dataset
	- Populated by lacnic.net visitors and some other regional blogs.
	- Normalization using the % of advertised IP addresses in the global routing table at a country level (1 sample from Brazil weighs more than 1 sample from Guyana)
	- Some results ignored: those from inside LACNIC itself for example
	- $-$  Started on Sep. 9<sup>th</sup> 2016 (still ongoing, no finish date set)
	- 250 K samples so far
- Geolocation
	- Using Maxmind
- [Code at g](https://github.com/diafygi/webrtc-ips)[ithub.com/LACNIC/natmeter](https://github.com/LACNIC/natmeter)[, based on github.com/diafygi/webrtc](https://github.com/diafygi/webrtc-ips)ips

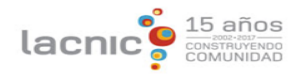

#### Thanks! Questions?

[natmeter.labs.lacnic.net](https://natmeter.labs.lacnic.net)

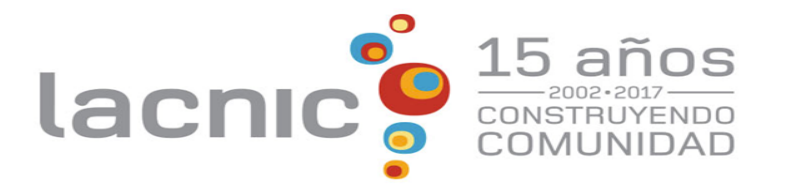